# Correzione degli errori di aggiornamento di EPNM 5.1.3.1 causati da "Downgrade:log4jcore-2.16.0.jar"  $\overline{a}$

### Sommario

Introduzione **Prerequisiti Requisiti** Componenti usati Premesse Problema Soluzione

### Introduzione

In questo documento viene descritta la soluzione per gli errori di aggiornamento di Evolved Programmable Network Manager (EPNM).

## **Prerequisiti**

### Requisiti

Cisco raccomanda la conoscenza dei seguenti argomenti:

- $\cdot$  EPNM
- Come connettersi alla GUI e alla CLI del server applicazioni EPNM con accesso alla shell

#### Componenti usati

Le informazioni fornite in questo documento si basano sulle versioni 5.0.2.1 e 5.1.3.1 del software EPNM.

Le informazioni discusse in questo documento fanno riferimento a dispositivi usati in uno specifico ambiente di emulazione. Su tutti i dispositivi menzionati nel documento la configurazione è stata ripristinata ai valori predefiniti. Se la rete è operativa, valutare attentamente eventuali conseguenze derivanti dall'uso dei comandi.

### Premesse

Un errore si verifica quando si tenta di eseguire l'aggiornamento a EPNM versione 5.1.3.1 da EPNM versione 5.0.2.1.

## Problema

Il messaggio di errore "Unexpected library downgrade:log4j-core-2.16.0.jar" viene visualizzato quando EPNM esegue l'aggiornamento alla versione 5.1.3.1 dalla versione 5.0.2.1 e ostacola il processo di aggiornamento. Fare riferimento al messaggio di errore come mostrato nell'immagine:

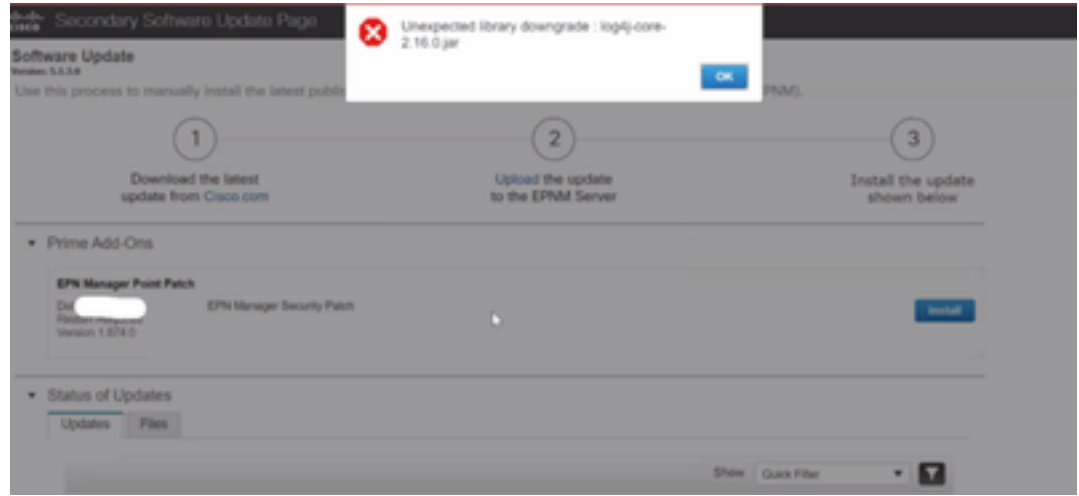

## Soluzione

Passaggio 1. Eseguire un backup dei file di base log4j dalla CLI di EPNM Application Server. I comandi sono mostrati di seguito.

```
#mkdir /localdisk/sftp/backup_log4j
#mv /opt/CSCOlumos/compliance/lib/log4j-core-2.17.0.jar /localdisk/sftp/backup_log4j/log4j-core-
2.17.0.jar_lib
#mv /opt/CSCOlumos/lib/xmp-third-party/log4j-core-2.17.0.jar /localdisk/sftp/backup_log4j/log4j-
core-2.17.0.jar xmpthirdParty
```
Passaggio 2. Una volta eseguito il backup dei file, installare il file della patch di sicurezza EPNM 5.1.3.1 (cepnm5.1-dpp3-pp1-build874.ubf) dalla GUI EPNM (Amministrazione > Licenze e aggiornamenti software > Aggiornamento software) e installare EPNM 5.1.3.1 correttamente.

Passaggio 3. Verificare che i file log4j-core mostrino log4j-core-2.16.jar nelle cartelle /opt/CSCOlumos/compliance/lib e in /opt/CSCOlumos/lib/xmp-third-party/.

Fare riferimento a questa immagine:

```
amount para
/opt/CSCOlumos/lib/xmp-third-party
ade # ls -lrt log4j-core*
ade # cd /opt/CSCOlumos/compliance/lib
ade # 1s -1rt log4j-core*
rw-rw-r--. 1 prime gadmin 1789565 Dec 15 03:03 log4j-core-2.16.0.jar
```
#### Informazioni su questa traduzione

Cisco ha tradotto questo documento utilizzando una combinazione di tecnologie automatiche e umane per offrire ai nostri utenti in tutto il mondo contenuti di supporto nella propria lingua. Si noti che anche la migliore traduzione automatica non sarà mai accurata come quella fornita da un traduttore professionista. Cisco Systems, Inc. non si assume alcuna responsabilità per l'accuratezza di queste traduzioni e consiglia di consultare sempre il documento originale in inglese (disponibile al link fornito).